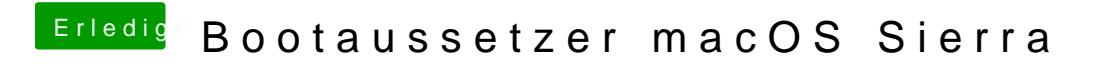

Beitrag von Mareko vom 29. Oktober 2016, 10:05

NVRAM Reset machst du mit alt+winLogo+p+r